## **Medical Subject Headings (MeSH®)**

MeSH to kontrolowane i hierarchicznie uporządkowane słownictwo opracowywane przez National Library of Medicine® (USA), aktualizowane corocznie. Służy do indeksowania i wyszukiwania tematycznego publikacji w bazach danych (np. MEDLINE®) oraz książek, czasopism i multimediów w katalogach bibliotek [https://meshb.nlm.nih.gov](https://meshb.nlm.nih.gov/)

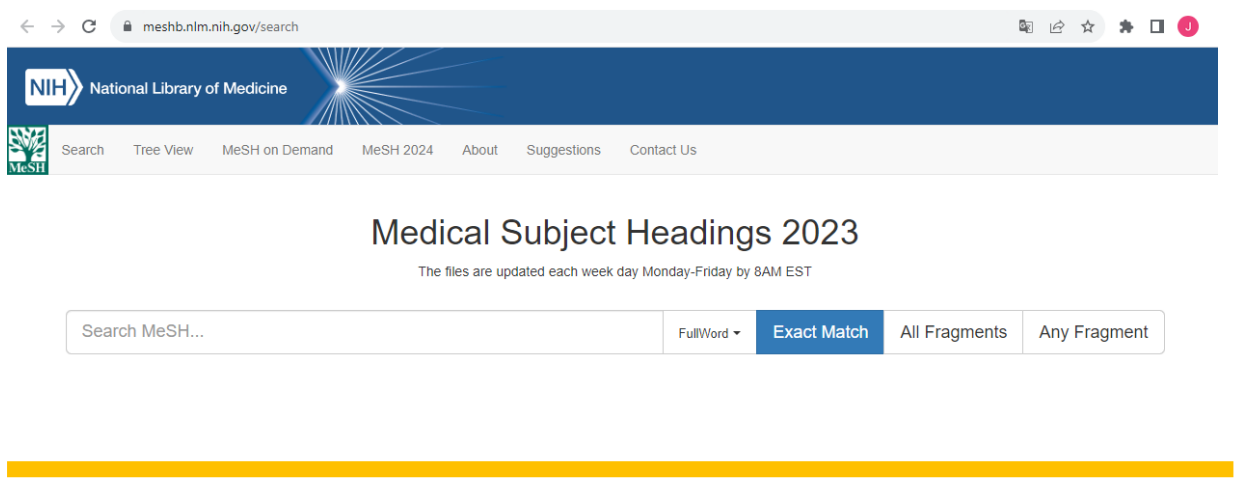

## **Tezaurus MeSH zawiera:**

- MeSH Headings deskryptory, hasła przyjęte do opisu publikacji i wyszukiwania tematycznego
- Entry Terms synonimy lub terminy bliskie synonimii ułatwiają wyszukiwanie użytkownikom, są odsyłaczami do deskryptora
- Subheadings kwalifikatory pozwalają na zawężenia tematu wyrażonego przez deskryptor do określonego aspektu

### **Relacje pomiędzy deskryptorami**

Pomiędzy deskryptorami istnieją powiązania. Relacje obejmują: -pojęcia nadrzędne -pojęcia podrzędne -pojęcia powiązane znaczeniowo typu "zobacz też"

Ich zadaniem jest naprowadzenie użytkowników baz danych na najbardziej precyzyjny termin.

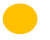

**Przykład drzewa hierarchicznego:** 

Pod terminem Tachycardia możliwość wyboru bardzo szczegółowego typu tego zaburzenia.

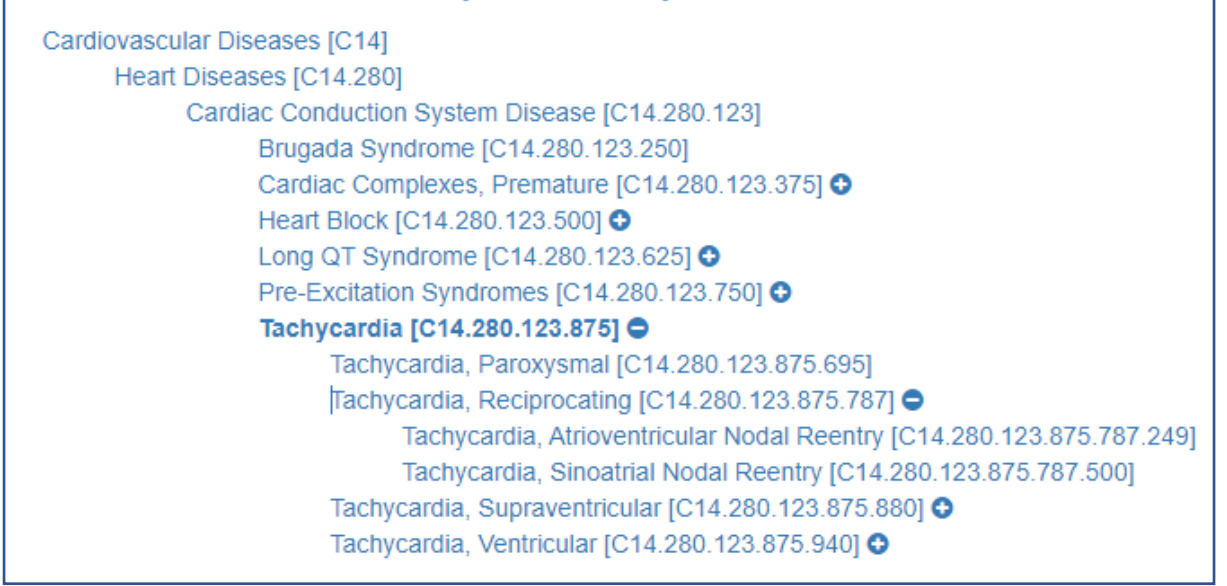

Przykład powiązania typu "zobacz też":

W rekordzie Ischemia widoczna podpowiedź "zobacz też Ischemic Preconditioning i Reperfusion Injury.

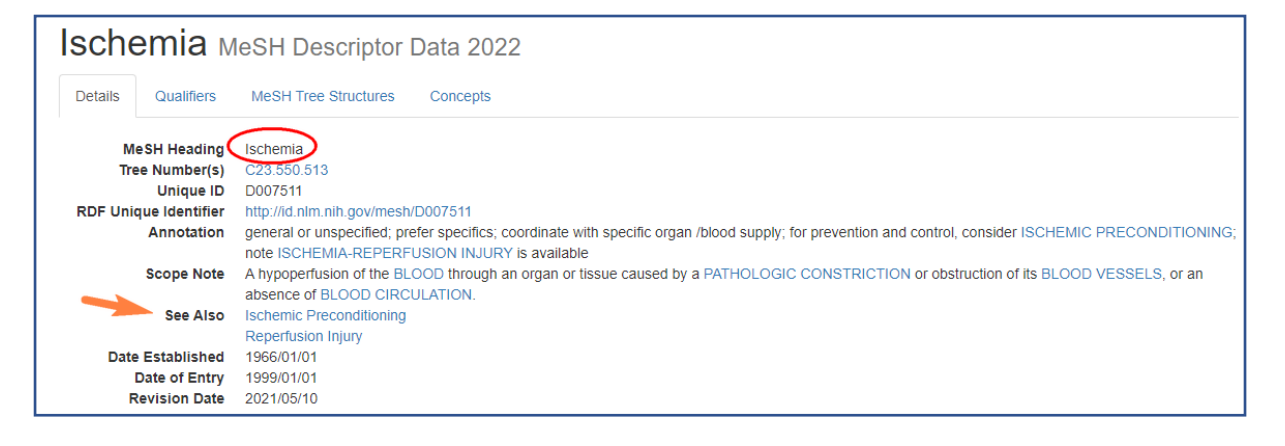

Powiązanie leku lub substancji z działaniem farmakologicznym

Dzięki przypisaniu do nazwy leku funkcji Pharmacologic Action grupowane są substancje wykazujące podobne działanie. Umożliwia to także precyzyjne wyszukiwanie publikacji o badaniach leku w kontekście jednego z możliwych mechanizmów działania farmakologicznego.

Przykład:

Publikacji na temat Tamoxifenu można wyszukiwać pod katem działania tego leku jako Antagonisty estrogenów, Środka przeciwnowotworowego

hormonalnego, Modulatora selektywnego receptora estrogenowego, Środka chroniącego gęstość kości.

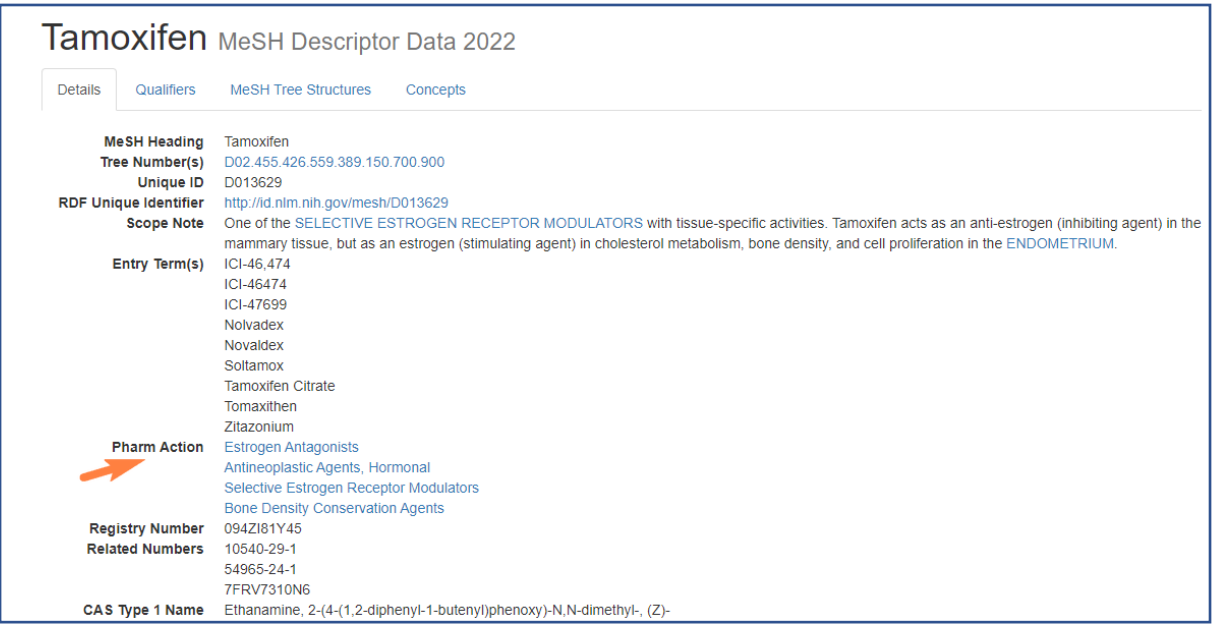

Tezaurus jest zatem nie tylko narzędziem do wyszukiwania publikacji, ale także cennym źródłem informacji tworząc rodzaj systemu ontologicznego dla nauk biomedycznych.

### **Supplementary Concept Record (SCR)**

Oryginalny tezaurus Medical Subject Headings (MeSH®) w przeglądarce [MeSH](https://meshb.nlm.nih.gov/search)  [Browser](https://meshb.nlm.nih.gov/search) zawiera dodatkowo dużą bazę uzupełniającą Supplementary Concept Record (SCR), która obejmuje głównie nazwy chemiczne, ale także nazwy rzadkich chorób, mikroorganizmów i nazwy poszczególnych protokołów chemioterapii. Każdy rekord SCR w MeSH Browser jest mapowany do odpowiedniego deskryptora lub kilku deskryptorów, wskazując drogę wyszukiwania publikacji.

Coroczne zmiany w MeSH Browser i SCR obejmują dodanie nowych terminów, usunięcie nieaktualnych i modyfikację istniejących – odzwierciedlając w ten sposób szybki rozwój nauk medycznych.

#### **Jak stosować MeSH w wyszukiwaniu?**

Wśród deskryptorów największa grupa to tematy rzeczowe – informują, o czym jest publikacja. Drugi rodzaj to deskryptory geograficzne – pozwalają zlokalizować temat w przestrzeni, obejmują nazwy kontynentów, państw, regionów, większych miast. Trzecia grupa to Typy Publikacji - wskazują, czym jest indeksowany dokument od strony formalnej, a nie o czym jest, np. Wytyczne postępowania klinicznego, Farmakopea, Metaanaliza.

Każdy z deskryptorów może być pojedynczym kryterium wyszukiwawczym w bazie danych, ale najczęściej łączy się je w celu zbudowania precyzyjnej strategii wyszukiwawczej.

Zawężenia tematu wyszukiwania można dokonać wybierając aspekt (Subheading) z listy kwalifikatorów dozwolonych dla danego deskryptora - pula możliwych do połączenia kwalifikatorów została z góry określona przez twórców tezaurusa. Przykłady:

- 1. Choroby nerek / leczenie AND Dzieci
- 2. Choroby serca / epidemiologia AND Polska
- 3. Nadciśnienie nerkowopochodne / leczenie AND Wytyczne postępowania klinicznego
- 4. Fenytoina AND Doksorubicyna AND Interakcje leków
- 5. Pielęgniarstwo geriatryczne / nauczanie AND Polska

Struktura tezaurusa i większość jego funkcji zostały zaimplementowane w bazie PubMed.

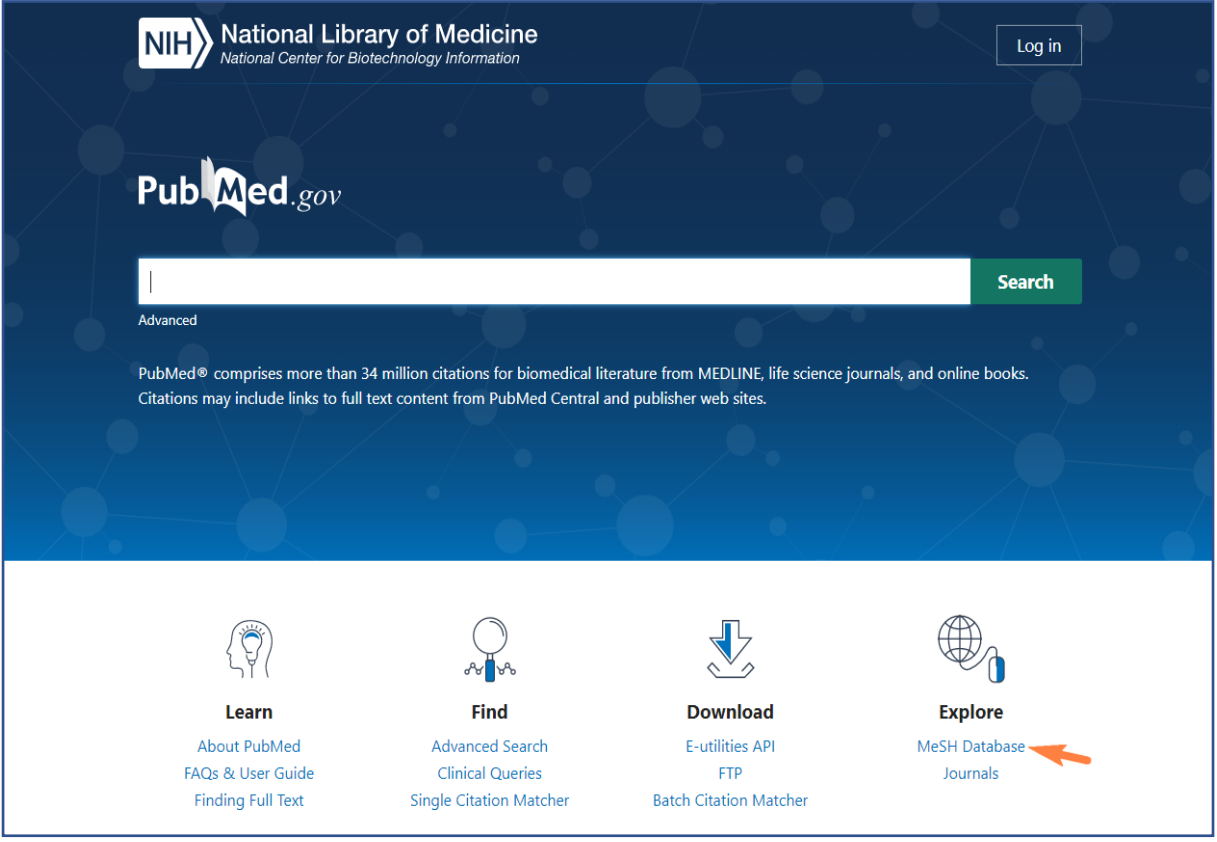

Wejście do wyszukiwania według MeSH

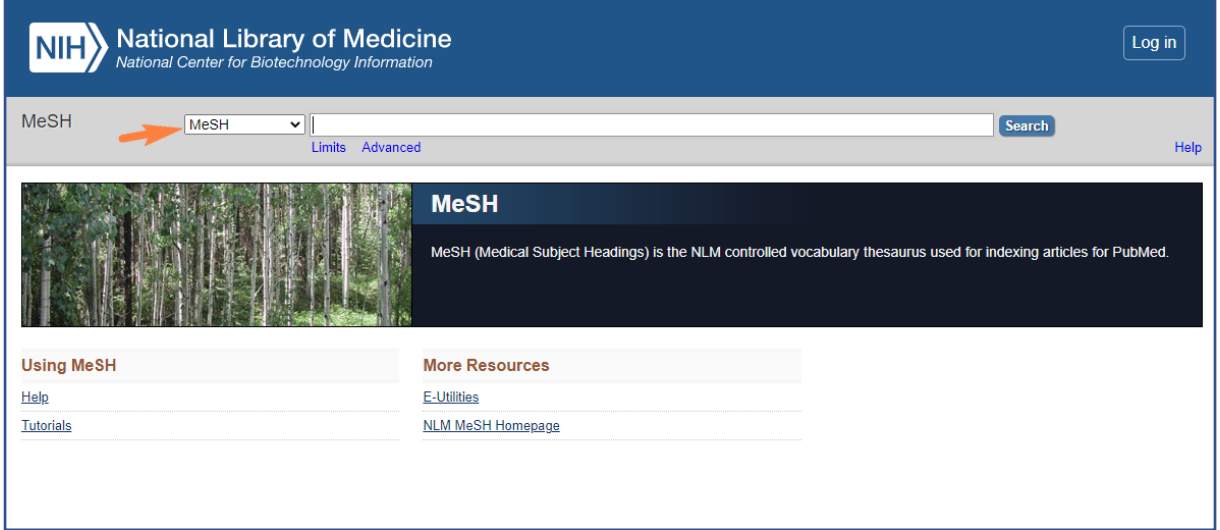

# Rozpoczęcie wyszukiwania

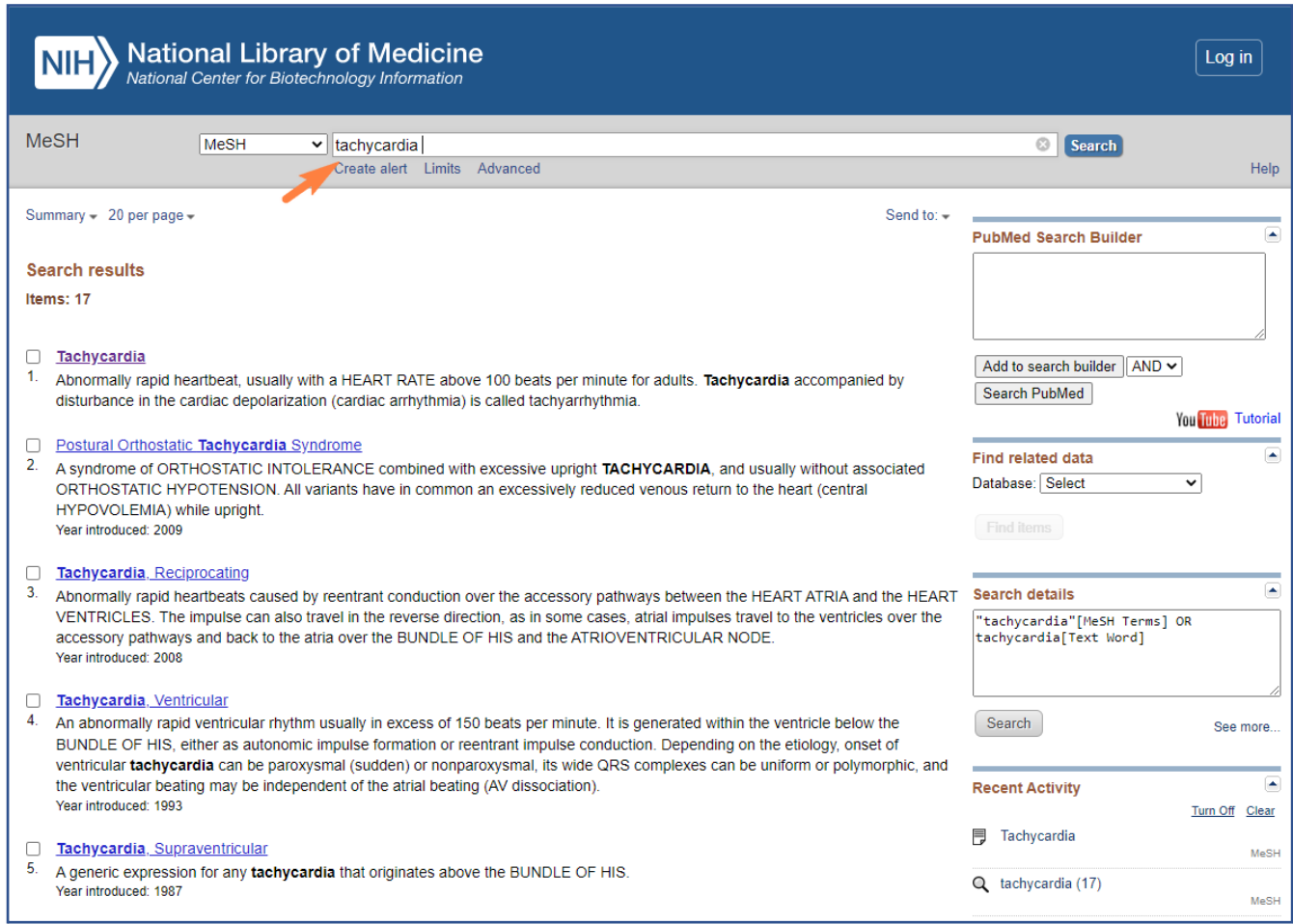

Po wpisaniu terminu otrzymujemy podpowiedź: wyliczenie wszystkich deskryptorów zawierających podane słowo, z których wybieramy najlepiej pasujący do poszukiwanego tematu.

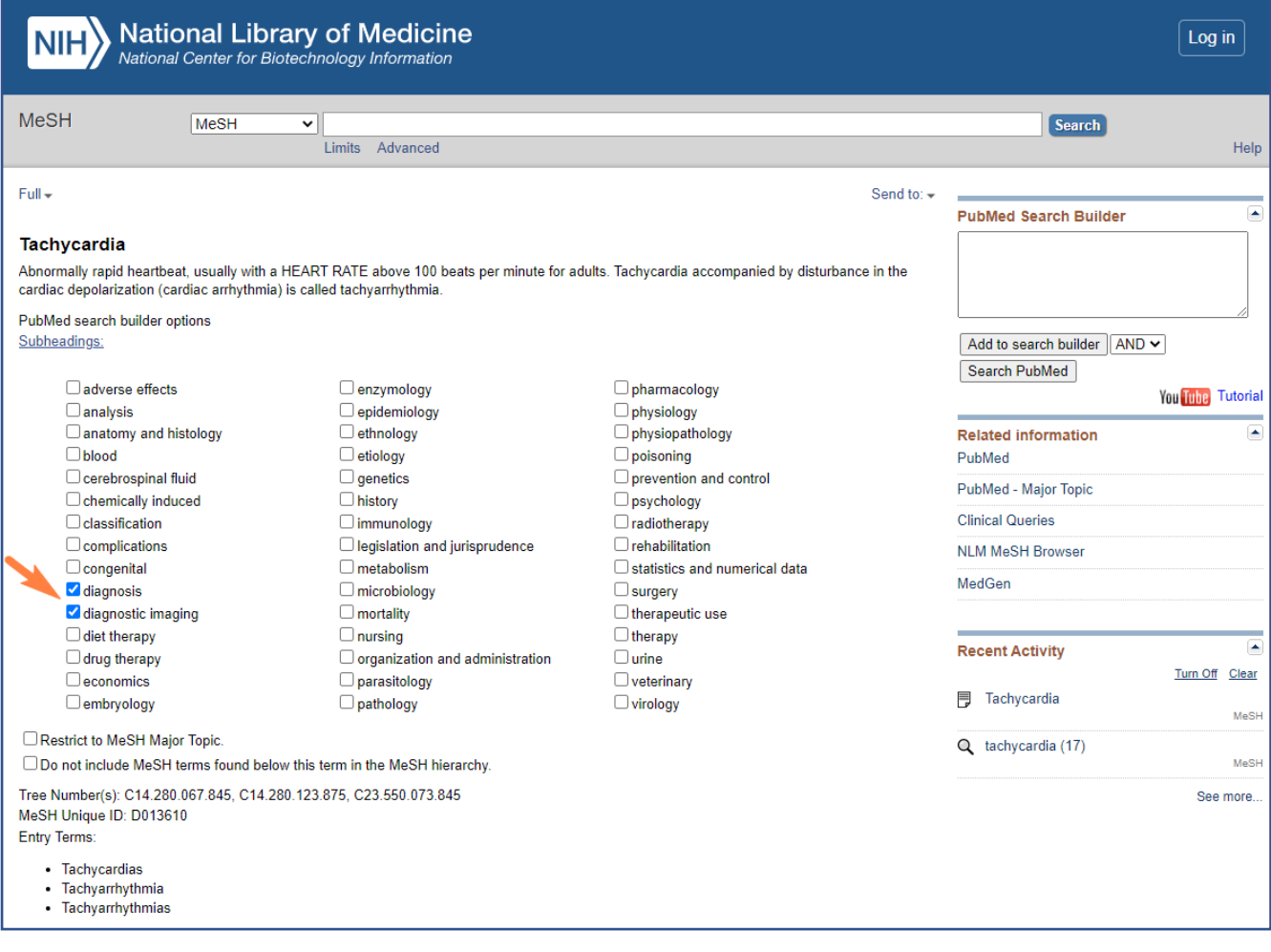

W kolejnym kroku możemy zawęzić wyszukiwanie do wybranych aspektów.

Na tym ekranie są również aktywne dwie funkcje (poniżej Subheadings):

- 1. Restrict to MeSH Major Topic
- 2. Do not include MeSH terms found below this term in the MeSH hierarchy

**Restrict to MeSH Major Topic** – przy dużej liczbie wyników można ograniczyć wyszukiwanie tylko do takich publikacji, w których poszukiwane zagadnienie jest tematem głównym.

**Do not include MeSH terms found below this term in the MeSH hierarchy**

– funkcja wykorzystuje drzewa hierarchiczne i pozwala na wyszukanie w jednym kroku zarówno terminu nadrzędnego, jak i wszystkich jego terminów podrzędnych. W PubMed ta funkcja domyślnie jest włączona.

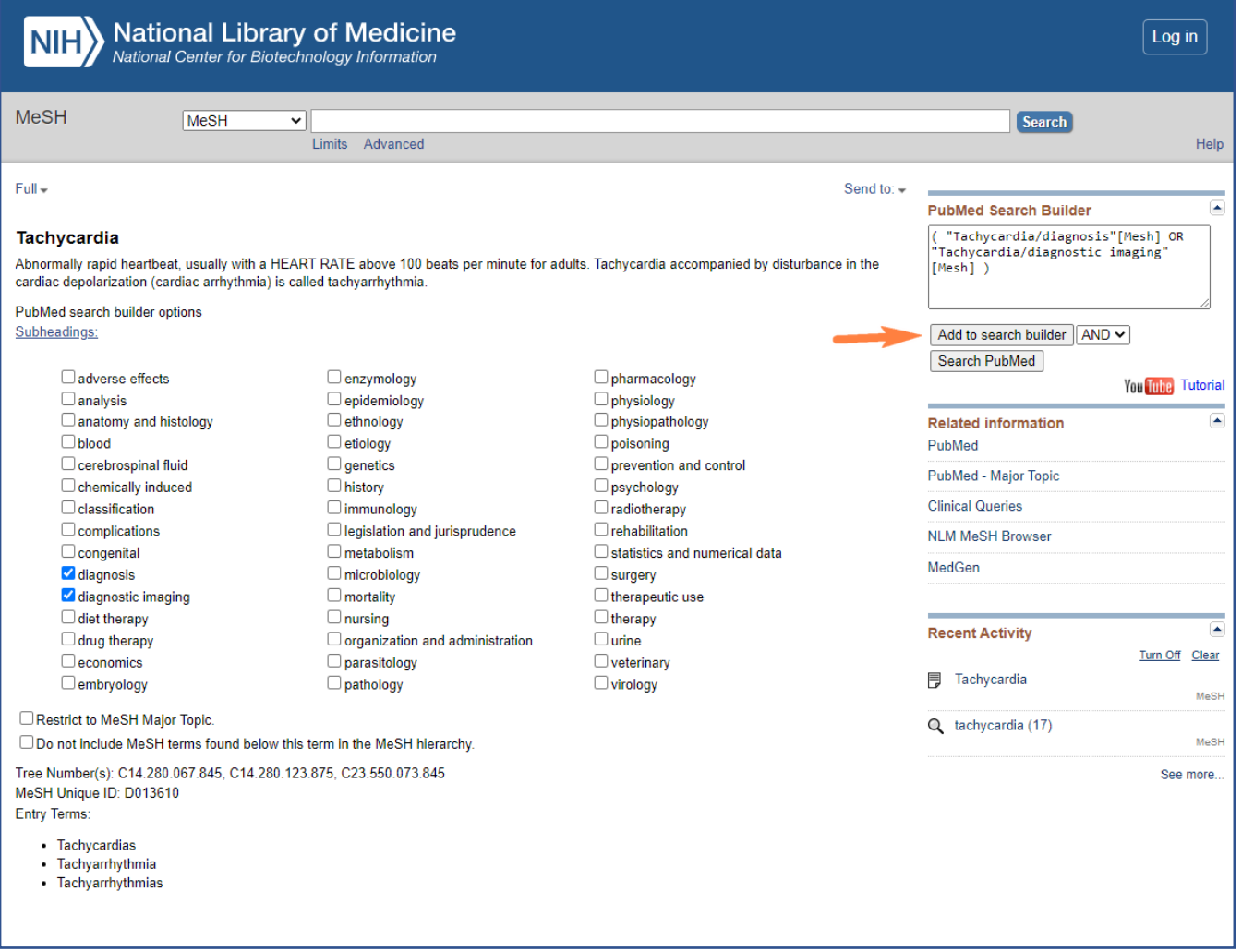

Po zaznaczeniu aspektów klikamy w polecenie **Add to search builder.** Wybrana kombinacja pokaże się w okienku roboczym. Teraz można wysłać to zapytanie do bazy w celu wyszukania publikacji (polecenie **Search PubMed**) lub dodać następne terminy, jeśli chcemy doprecyzować temat; np. ograniczyć wyszukiwanie do pacjentów z kardiomiopatią przerostową (Hypertrophic Cardiomyopathy). Wpisujemy termin w okienku na górze ekranu i postępujemy analogicznie, jak w przypadku pierwszego terminu.

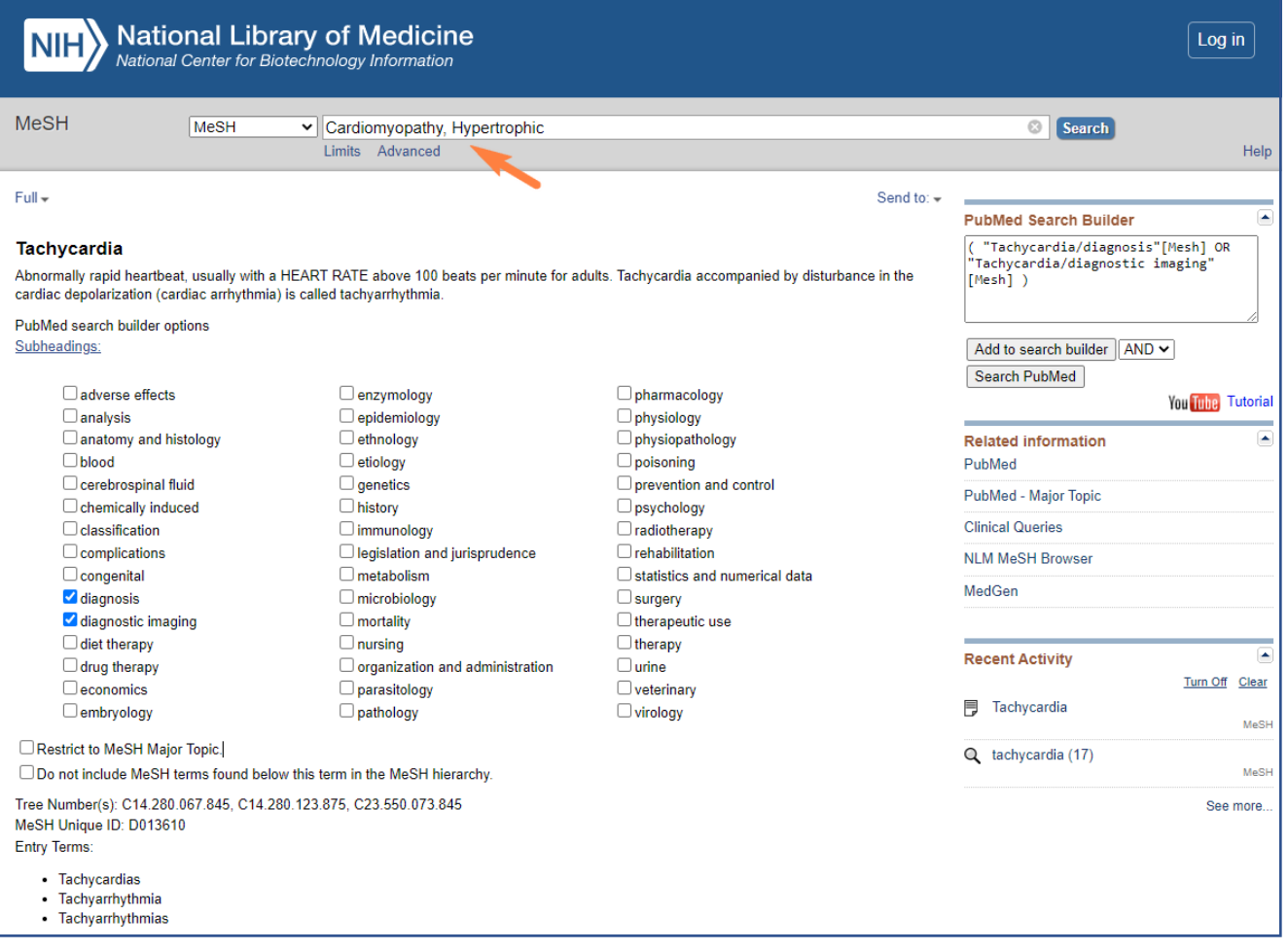

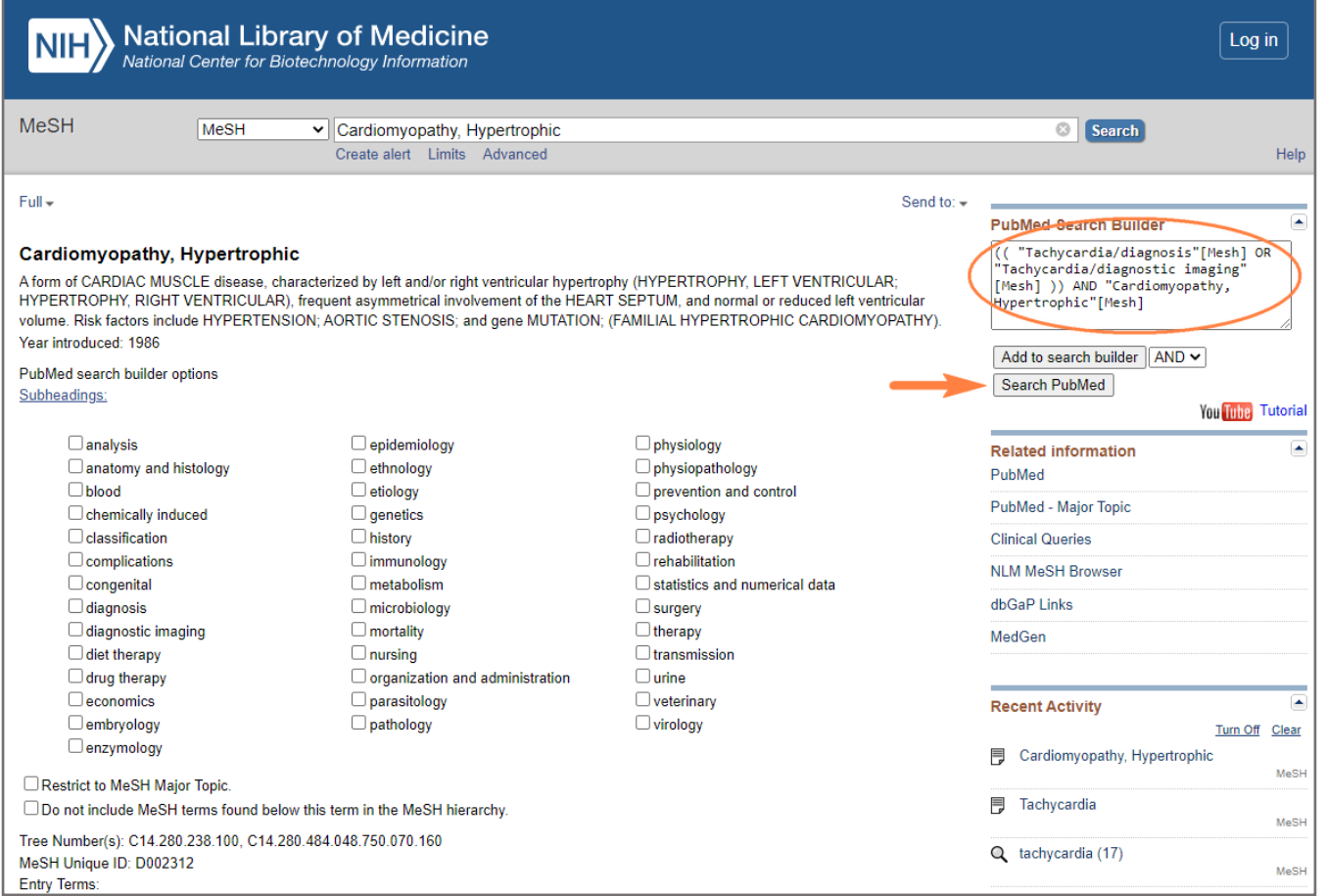

Po zakończeniu budowania zapytania wyszukiwawczego, tzn. gdy w okienku roboczym widoczne są wszystkie potrzebne terminy odpowiednio połączone, wybieramy polecenie **Search PubMed.** 

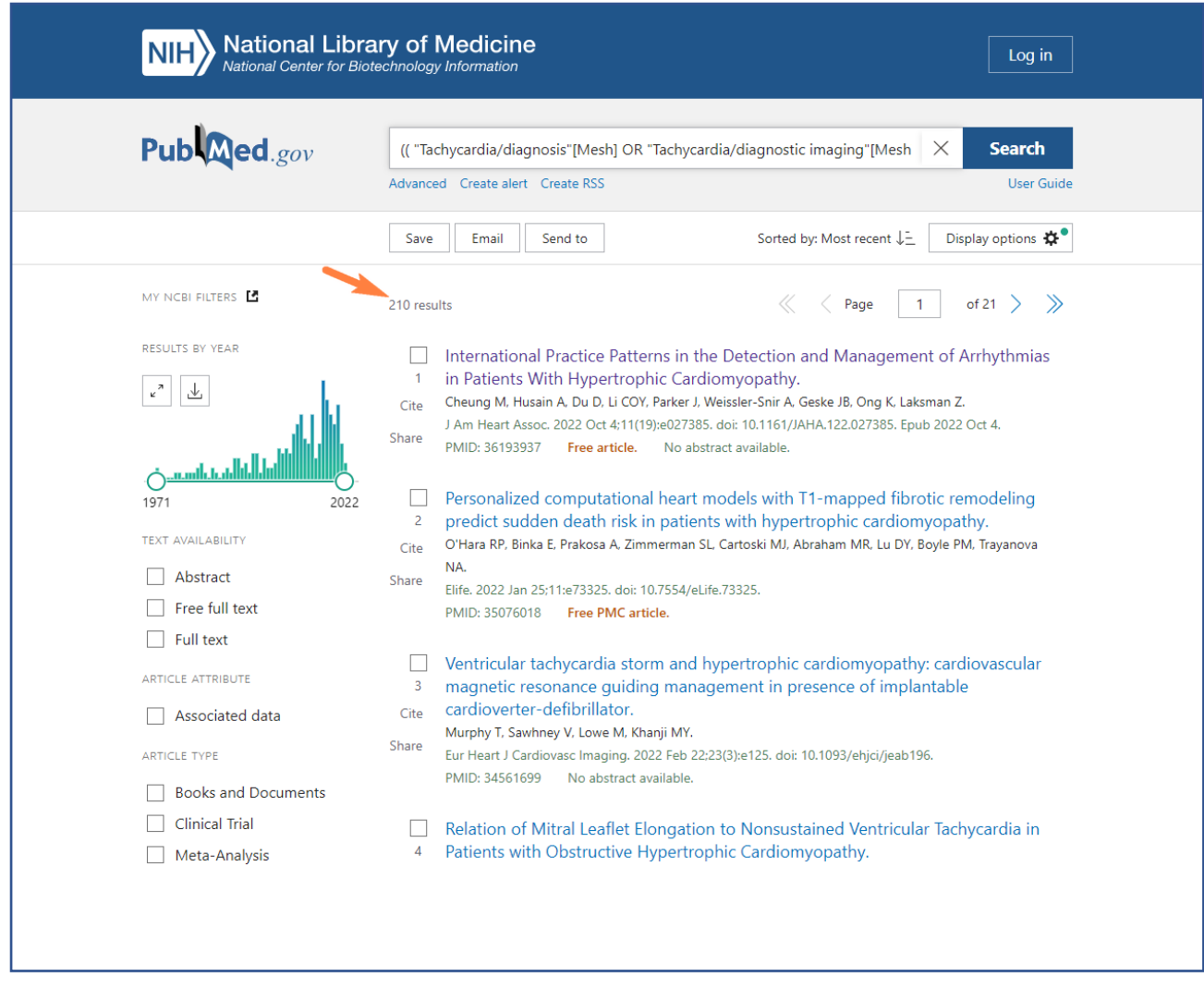

Otrzymany wynik wyszukiwania to 210 publikacji. Teraz możemy wykorzystać filtry (kolumna po lewej stronie) w zakresie np. dat publikacji, języka publikacji, płci badanych, typu opracowania.

Od 2022 roku trwają prace nad rozwojem polsko-angielskiej wersji MeSH w Portalu MeSHPol<https://mesh.cm-uj.krakow.pl/>

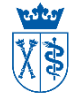

Oprac. Jolanta Cieśla Biblioteka Medyczna UJ CM 2023